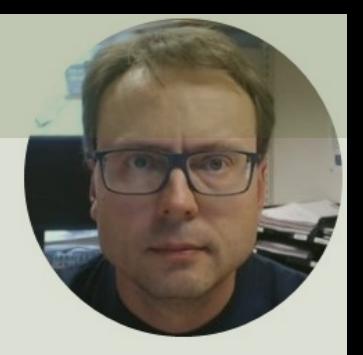

# Raspberry Pi Pico

#### Contents

- Introduction
- **Raspberry Pi Pico**
- Thonny Python Editor
- MicroPython
- Python Examples
	- Blinking onboard LED
	- Blinking external LED
	- Pulse Width Modulation (PWM)
	- Temperature Sensor (TMP36)
- **Running Pico without a PC**
- **PicoZero** (Short Introduction)

## Introduction

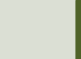

#### Introduction

- In this Tutorial we are introducing Raspberry Pi Pico
- Raspberry Pi Pico is a "downscaled" version of the original Raspberry Pi and is more comparable with Arduino compared to the original Raspberry Pi
- You also need to use a downscaled version of Python, called MicroPython

## R[aspberry Pi Pico](https://projects.raspberrypi.org/en/projects/getting-started-with-the-pico/1)

- Raspberry Pi Pico is a microcontroller board developed by the Raspberry Pi Foundation
- Raspberry Pi Pico has similar features as Arduino devices
- Raspberry Pi Pico is typically used for Electronics projects, IoT Applications, etc.
- You typically use MicroPython, which is a downscaled version of Python, in order to progral

https://www.raspberrypi.com/products/raspberry-pi-pico/

https://projects.raspberrypi.org/en/projects/getting-started

## What do you need?

- Raspberry Pi Pico
- A Micro-USB cable
- A PC with Thonny Python Editor (or another Python Editor)
- Breadboard
- Electronics Components like LED, Resistors, Jumper wires, etc.

# Raspberry Pi Pico

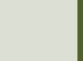

## [Raspberry Pi Pico](https://www.raspberrypi.com/documentation/microcontrollers/raspberry-pi-pico.html)

We have 4 different types:

- Raspberry Pi Pico (original)
- Raspberry Pi Pico H pre-soldered header pins included
- Raspberry Pi Pico W WiFi included
- Raspberry Pi Pico WH WiFi and pr<br>soldered header pins included

https://www.raspberrypi.com/documentation/microcontrollers/raspberry-pi-

#### Raspberry Pi Pico Series

#### **Raspberry Pi Pico** (original)

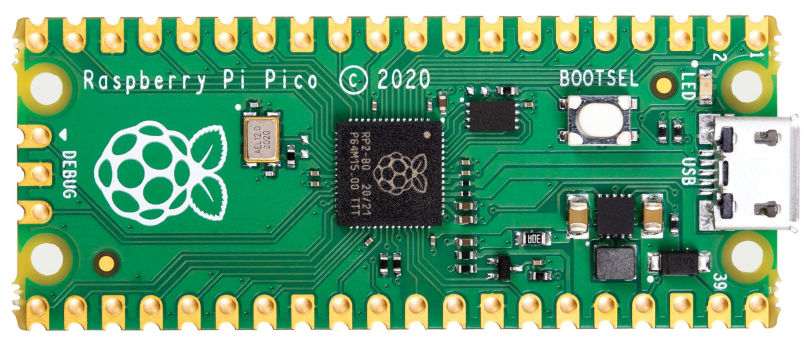

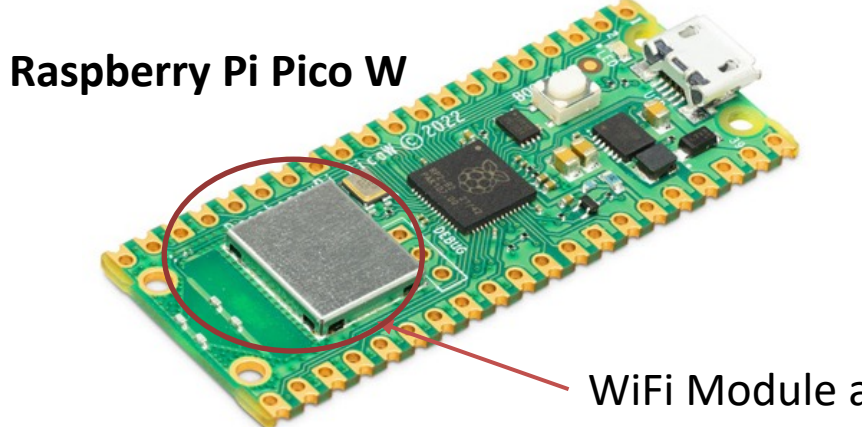

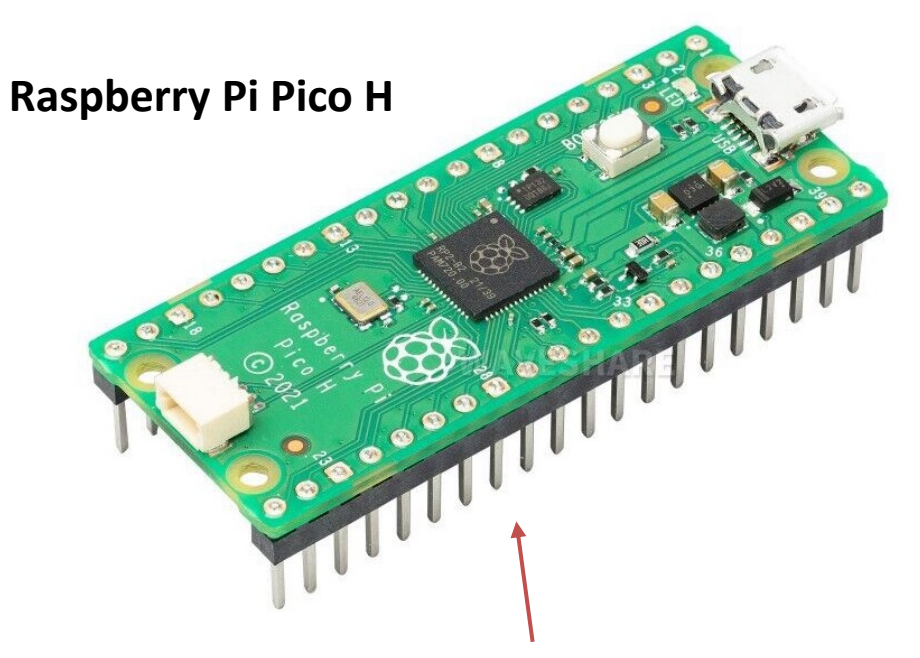

Pre-soldered header pins included

WiFi Module and Antenna

#### Arduino vs. Raspberry Pi

#### Arduino Family **Raspberry Pillips Arduino Family** Raspberry Pi

#### Arduino UNO

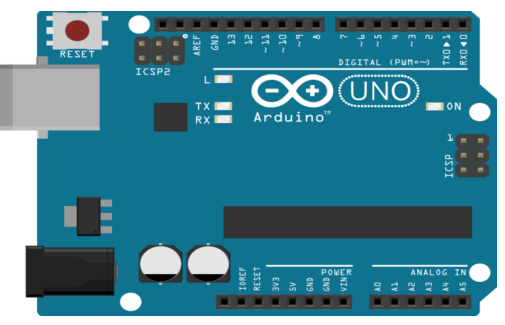

Raspberry Pi

is a Single-Board Computer

(SBC), which is a

microcontroller unit with CPU, RAM, and external hard disk.

Operating System: Linux Programming Language:

Raspberry Pi Pico

Python + many others

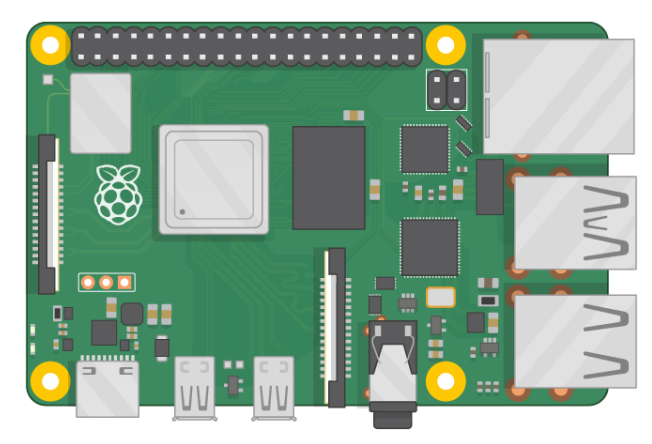

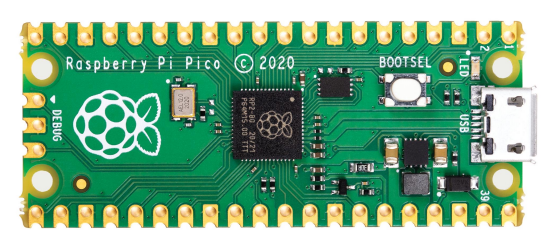

Arduino UNO and similar Arduino boards is a Microcontroller Unit (MCU)

Programming Language: Arduino IDE and C/C++

Raspberry Pi Pico is a Microcontroller Unit (MCU)

Programming Language: MicroPython or C/C++

#### Raspberry Pi Pico Specifications

- Size: 21 mm × 51 mm
- **Micro-USB B port** for power and data
- CPU: Dual-core Arm Cortex-M0+ @ 133MHz
- Memory: 264KB on-chip SRAM; 2MB onboard QSPI Flash
- Interface: **26 GPIO pins**, including **3 Analog Inputs (ADC)**
- Peripherals:
	- $-2 \times UART$
	- 2 × **SPI** controllers
	- 2 × **I2C** controllers
	- 16 × **PWM** channels

# Pico Pinout Pico Pinout

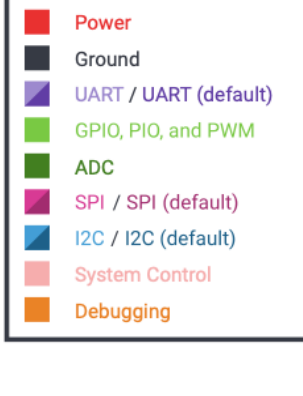

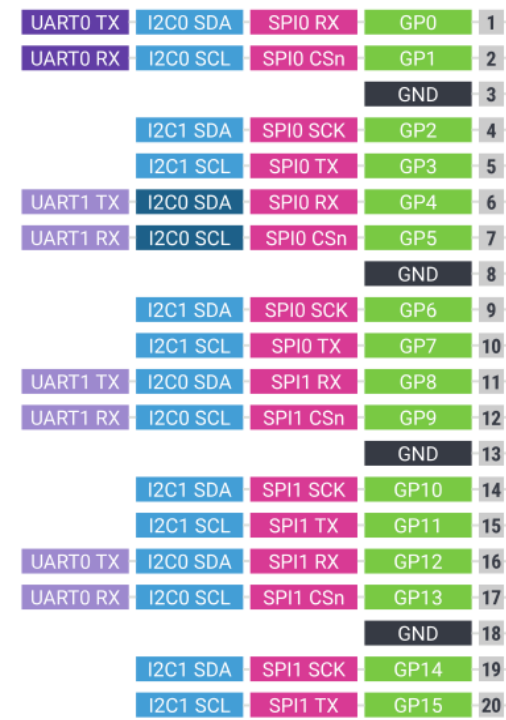

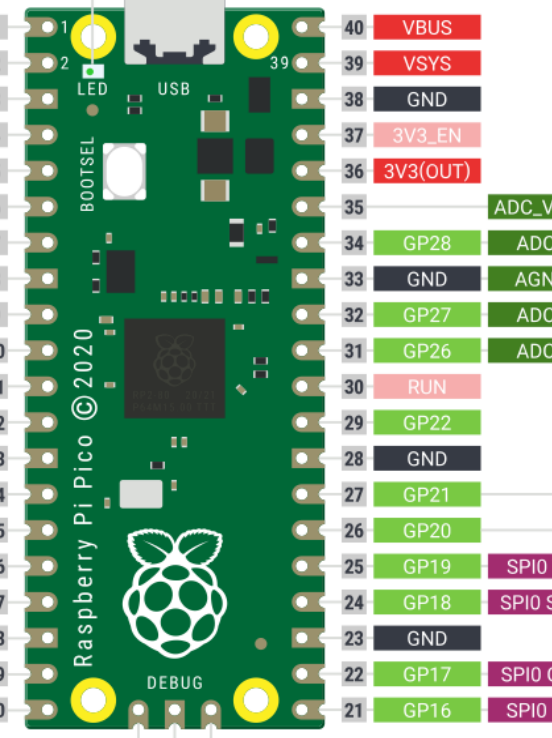

**GND** OIDMS

LED (GP2

#### https://www.raspberrypi.com/products/raspberry-pi-pico/

# Thonny Python Edi

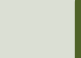

## Thonny

- Thonny is a simple and user-frier Python Editor
- Cross-platform: Windows, macOS and Linux
- Its free
- https://thonny.org

#### Thonny

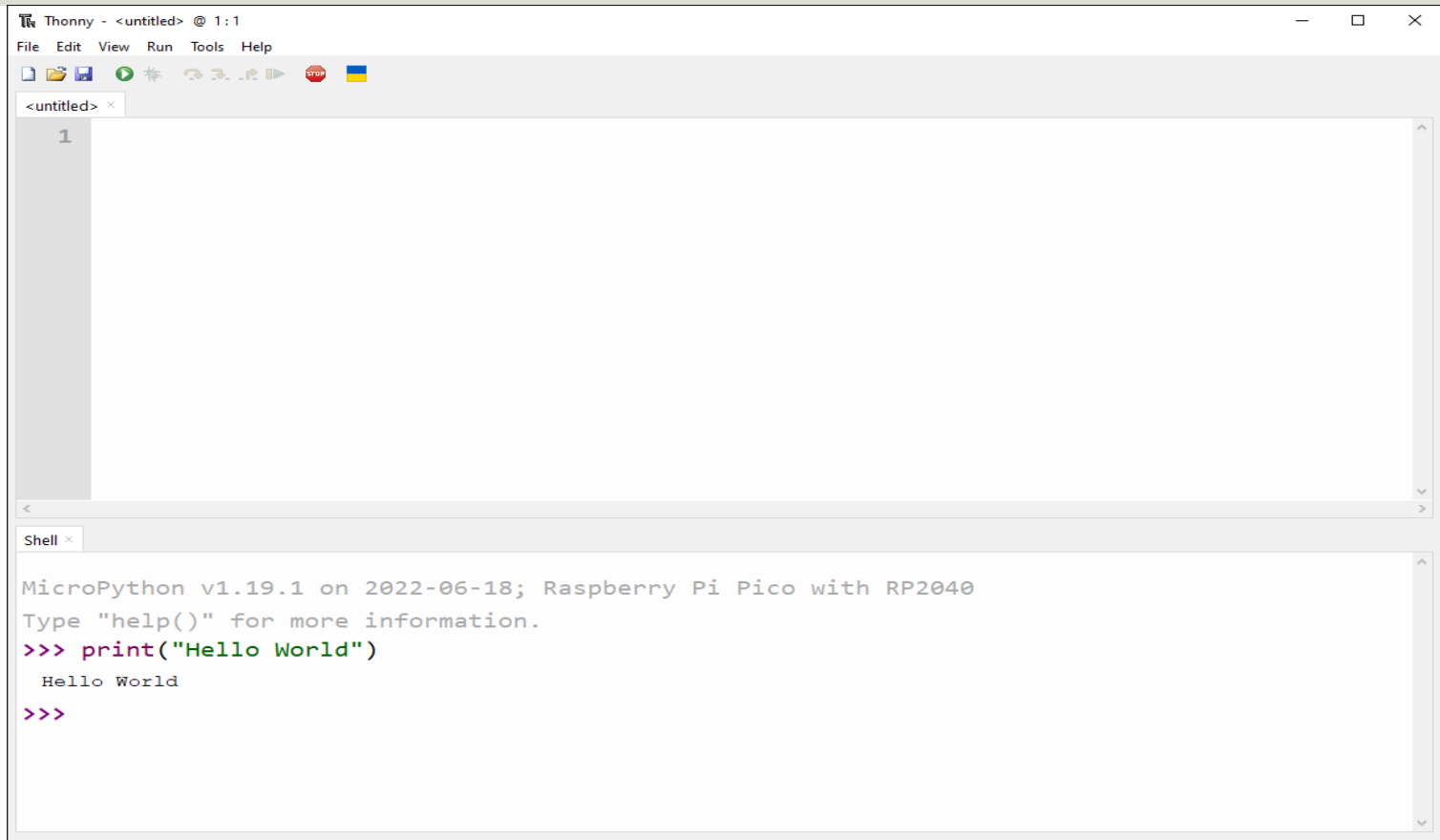

# MicroPython

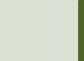

## MicroPython

- MicroPython is a downscaled ver of Python
- It is typically used for Microcontrollers and constrained systems

https://docs.micropython.org/en/latest/index.html https://micropython.org/en/latest/index.html

#### MicroPython Firmware

- The first time you need to install the MicroPython Firmware on your Raspberry Pi Pico
- You can install the MicroPython Firmware manually or you can use the Thonny Editor

#### **Install MicroPython Firmware Manu**

- Download the **MicroPython UF2 File** to your PC https://www.raspberrypi.com/documentation/microcontrollers/micropyth
- **Push and hold the BOOTSEL button and plug your Push and hold the BOOTSEL button and plug your** into the USB port of your PC. Release the BOOTS button after your Pico is connected.
- It will mount as a Mass Storage Device called RP
- **Drag and Drop the MicroPython UF2 File onto the RPI-**RP2 volume. Your Pico will reboot.
- You are now running MicroPython

#### Install MicroPython Firmware using T

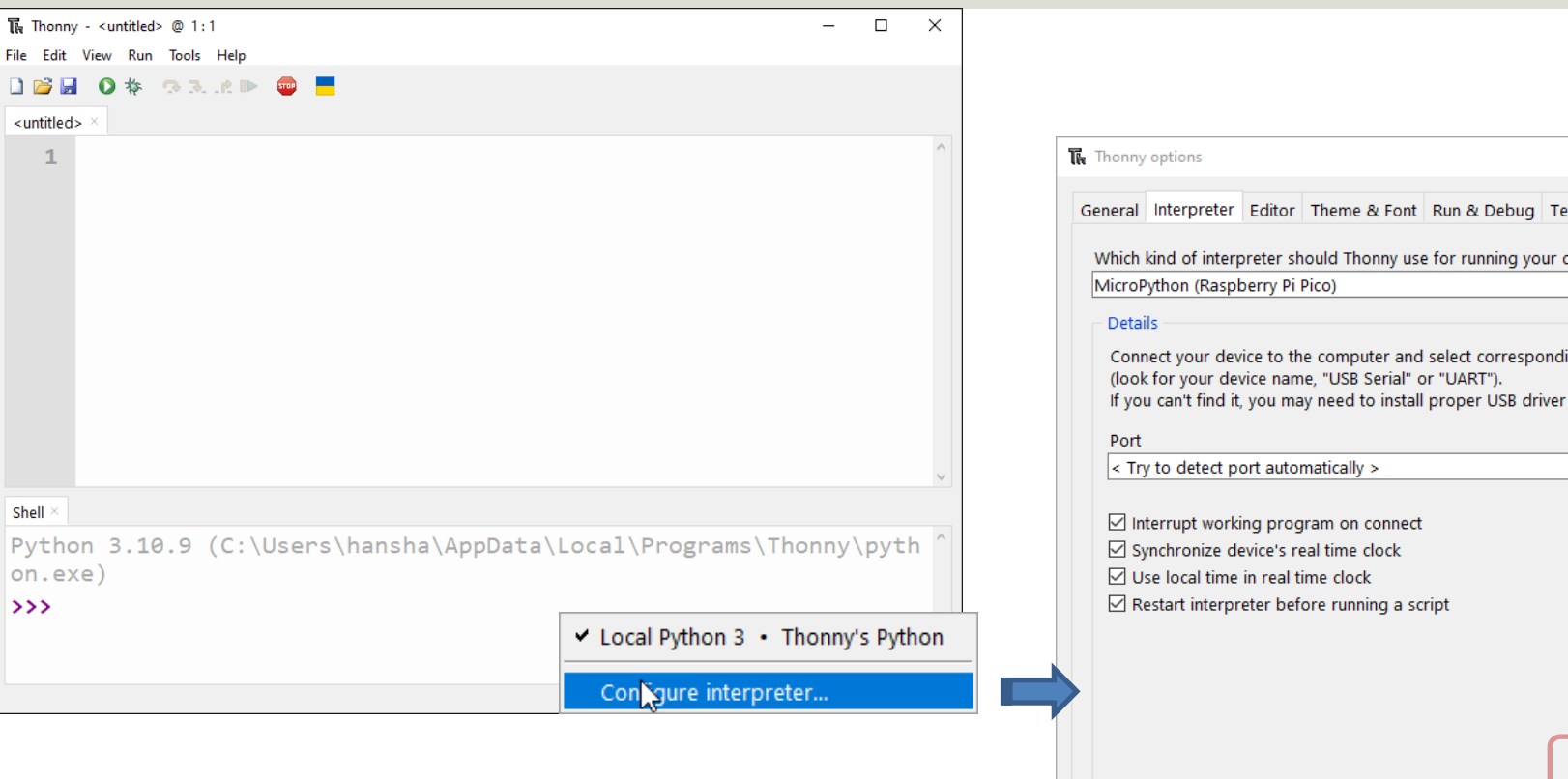

#### https://projects.raspberrypi.org/en/projects/getting-started-with-the-pico/3

#### Install MicroPython Firmware using Thonny

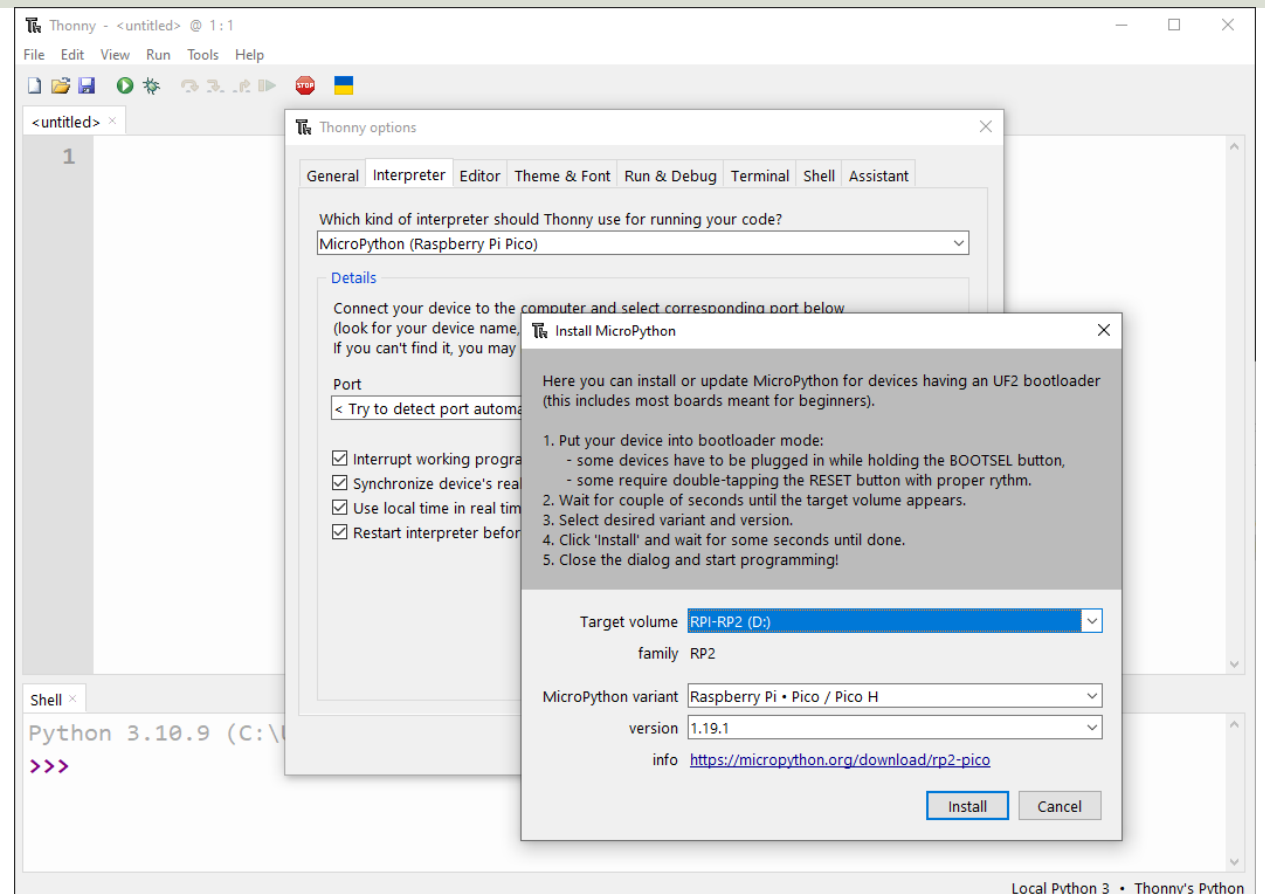

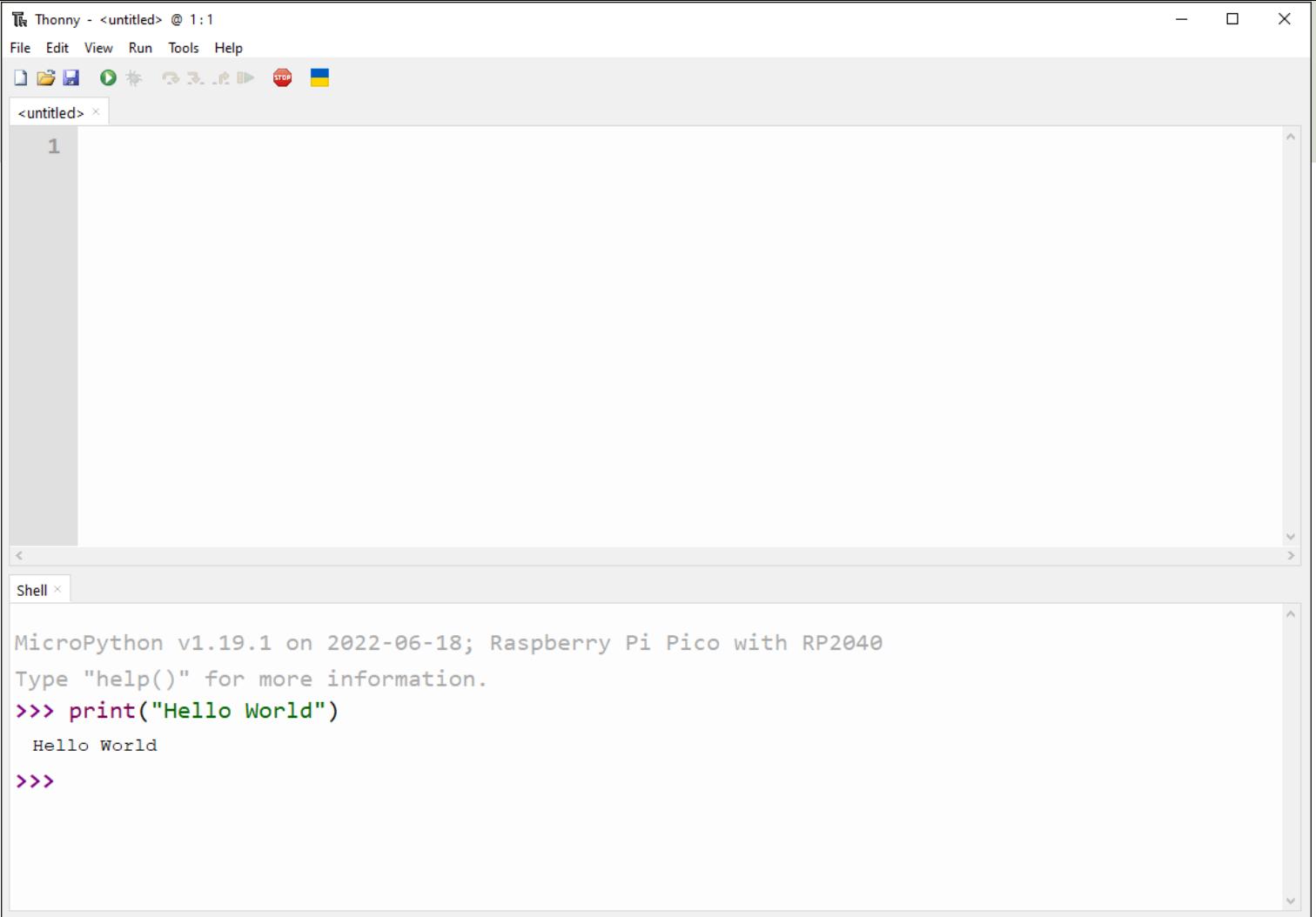

## Python Example:

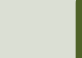

# Pico Pinout Pico Pinout

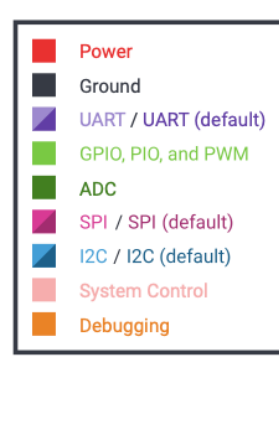

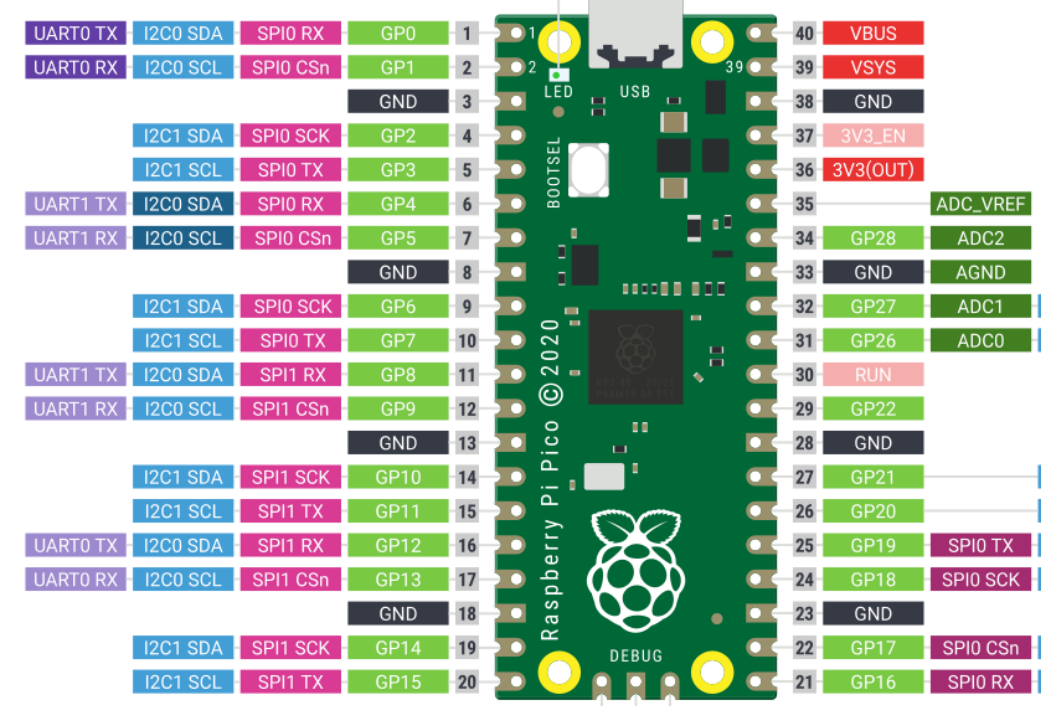

LED (GP25)

÷

**Marine Common** 

**SWDIO** 

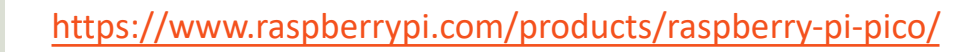

#### Communicate with the Pins

You need to use the **machine** library in order to communicate with the Pins on the Pico:

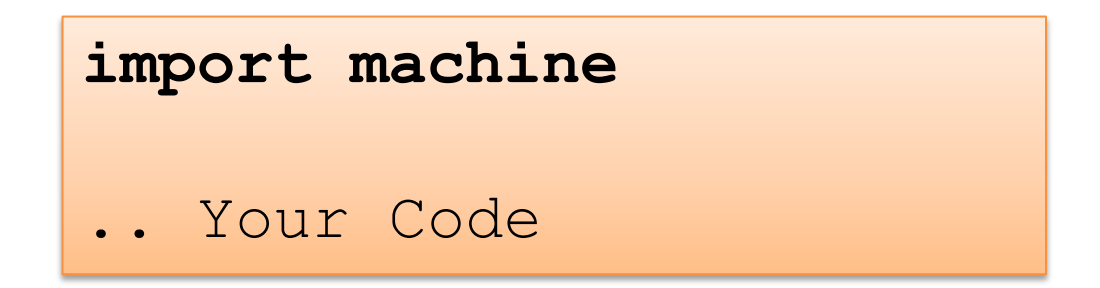

The machine library consists of several modules, if you only need the Pin module:

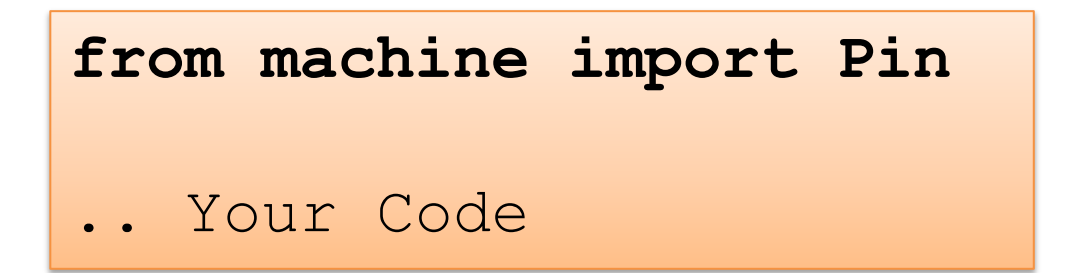

## Communicate Pico Hardwa

The **machine** Library within MicroPython has the following Classes/Modules:

- **Pin** control I/O pins
- Signal control and sense external I/O devices
- **ADC** analog to digital conversion
- ADCBlock control ADC peripherals
- **PWM** pulse width modulation
- UART duplex serial communication bus
- **SPI** a Serial Peripheral Interface bus protocol (controller side)
- **I2C** a two-wire serial protocol
- I2S Inter-IC Sound bus protocol
- RTC real time clock
- **Timer** control hardware timers
- WDT watchdog timer
- SD secure digital memory card (cc3200 port only)
- SDCard secure digital memory card https://docs.micropython.org/en/late

# Blinking onboard L

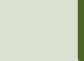

#### Turn on/off the onboard L Note! If you are using **Raspberry Pi Pico**

import machine

 $pin = 25$ 

Pico, you need to do as follows: **pin = "LED"**  led = machine.Pin(pin, machine.Pin.OUT) Because on the Raspberry Pi Pico W pin 25 is used for internal communication with the WiFi chip.

**W** instead of the original Raspberry Pi

led = machine.Pin(pin, machine.Pin.OUT) **led.value(1)**

import machine

```
pin = 25led = machine.Pin(pin, machine.Pin.OUT)
led.value(0)
```
https://projects.raspberrypi.org/en/projects/getting-starte

## Toggle the onboard LED

import machine

 $pin = 25$ 

led = machine.Pin(pin, machine.Pin.OUT)

**led.toggle()**

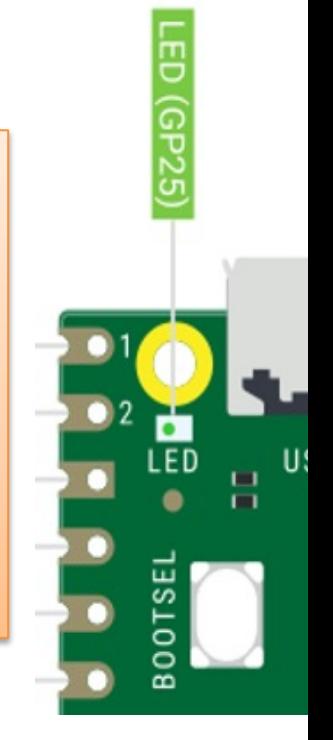

#### Blink the onboard LED

import machine import time

 $pin = 25$ 

led = machine.Pin(pin, machine.Pin.OUT)

**while True:** led.value(1) time.sleep(2) led.value(0) time.sleep(2)

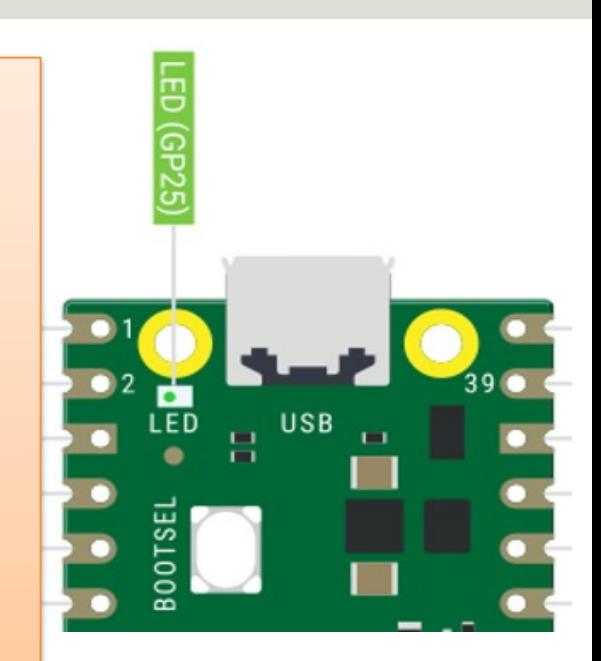

#### Blink the onboard LED v2

import machine

 $pin = 25$ 

led = machine.Pin(pin, machine.Pin.OUT)

```
while True:
    led.value(1)
    machine.lightsleep(1000)
    led.value(0)
    machine.lightsleep(1000)
```
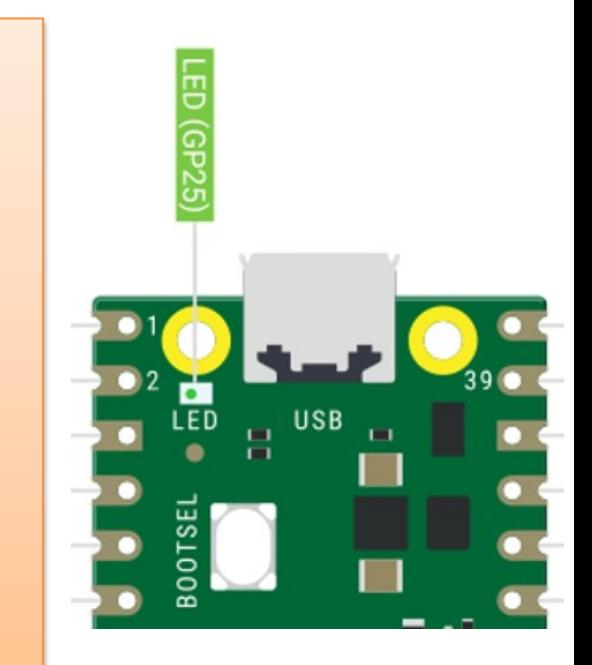

#### Blink the onboard LED v.

Instead of a While

can use the Timer i

set a timer that run

at regular intervals.

```
from machine import Pin, Timer
pin = 25led = Pin(pin, Pin.OUT)
timer = Timer()
```
**def blink(timer): led.toggle()**

**timer.init(freq=1, mode=Timer.PERIODIC, callback=blink)**

https://projects.raspberrypi.org/en/projects/getting-started-with-the-pico

# Blinking external L

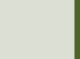

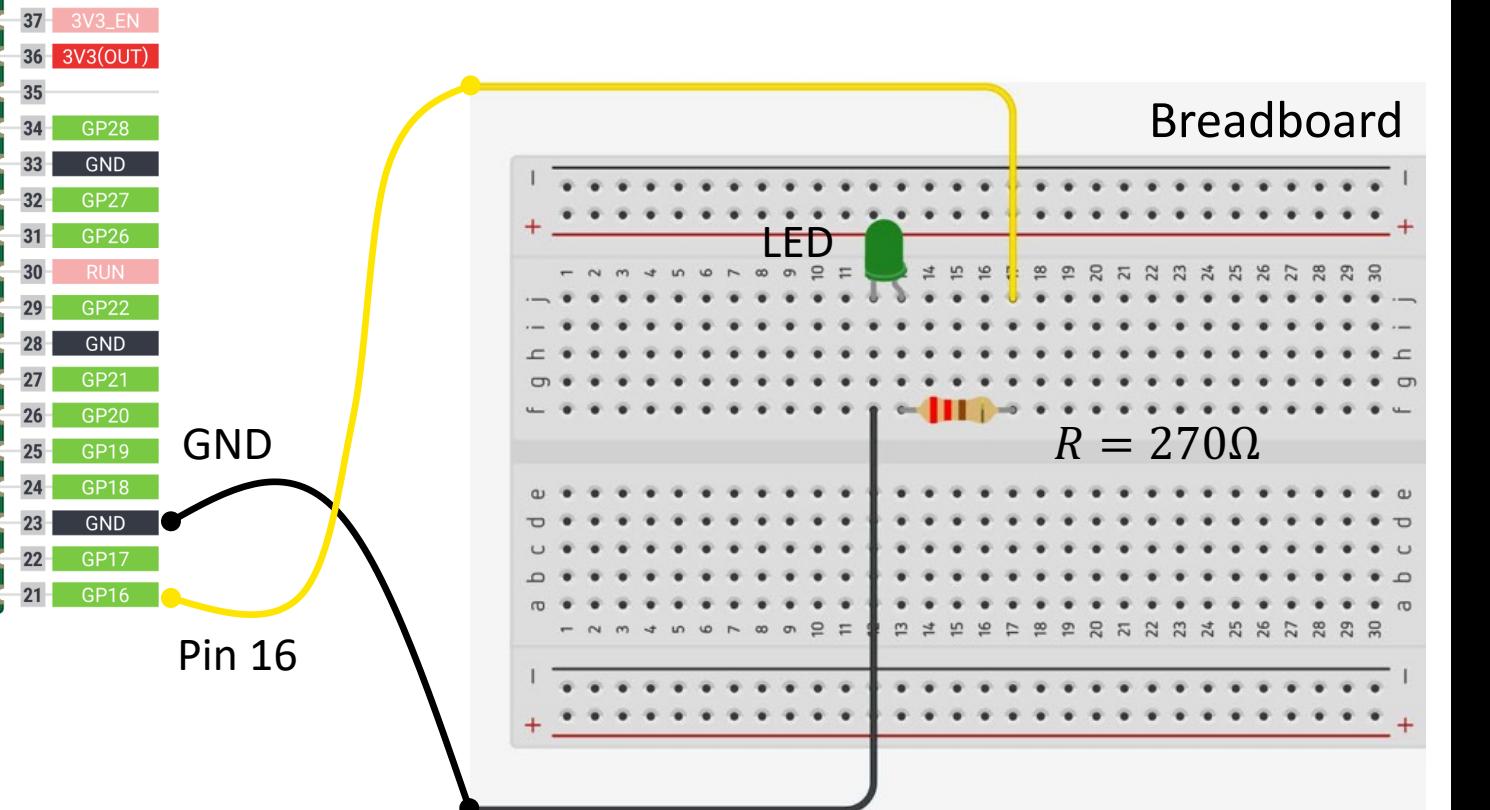

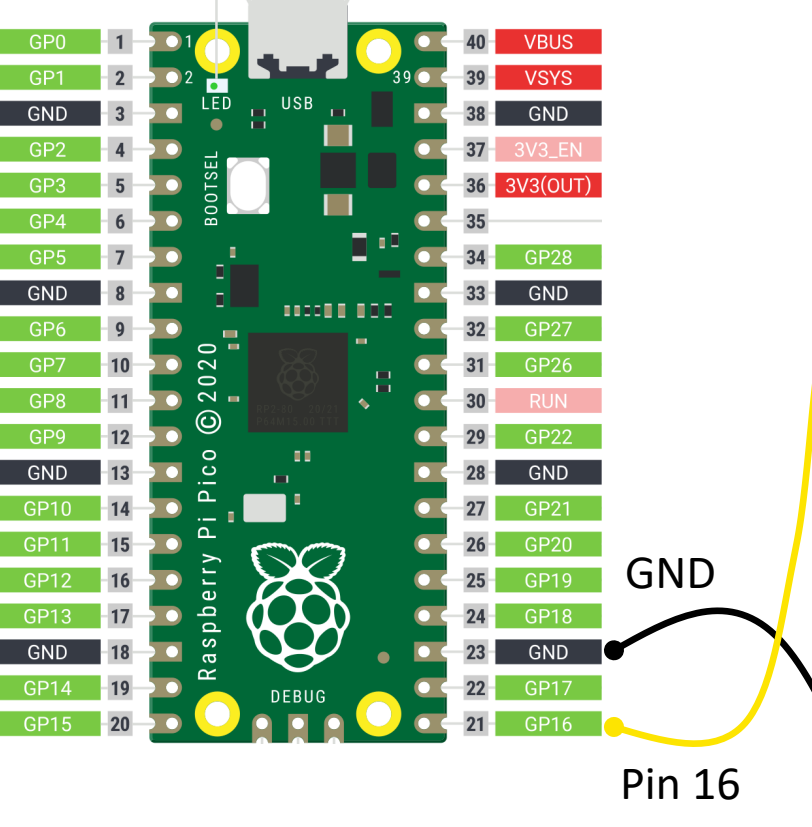

## Why do you need a Resistor?

If the current becomes too large, the LED will be destroyed. To prevent this to happen, we will use a Resistor to limit the amount of current in the circuit.

#### What should be the size of the Resistor?

A LED typically need a current like 20mA (can be found in the LED Datasheet). We use Ohm's Law:

Arduino gives  $U = 5V$  and  $I = 20mA$ . We then get:

$$
R = \frac{U}{I}
$$

The Resistor needed will be  $R = \frac{5V}{2.83}$  $\frac{5v}{0.02A} = 250\Omega$ . Resistors with R=250 $\Omega$  is not so common, so we can use the closest Resistors we have, e.g.,  $270\Omega$ 

 $U = RI$ 

#### Resistor Colors and Size

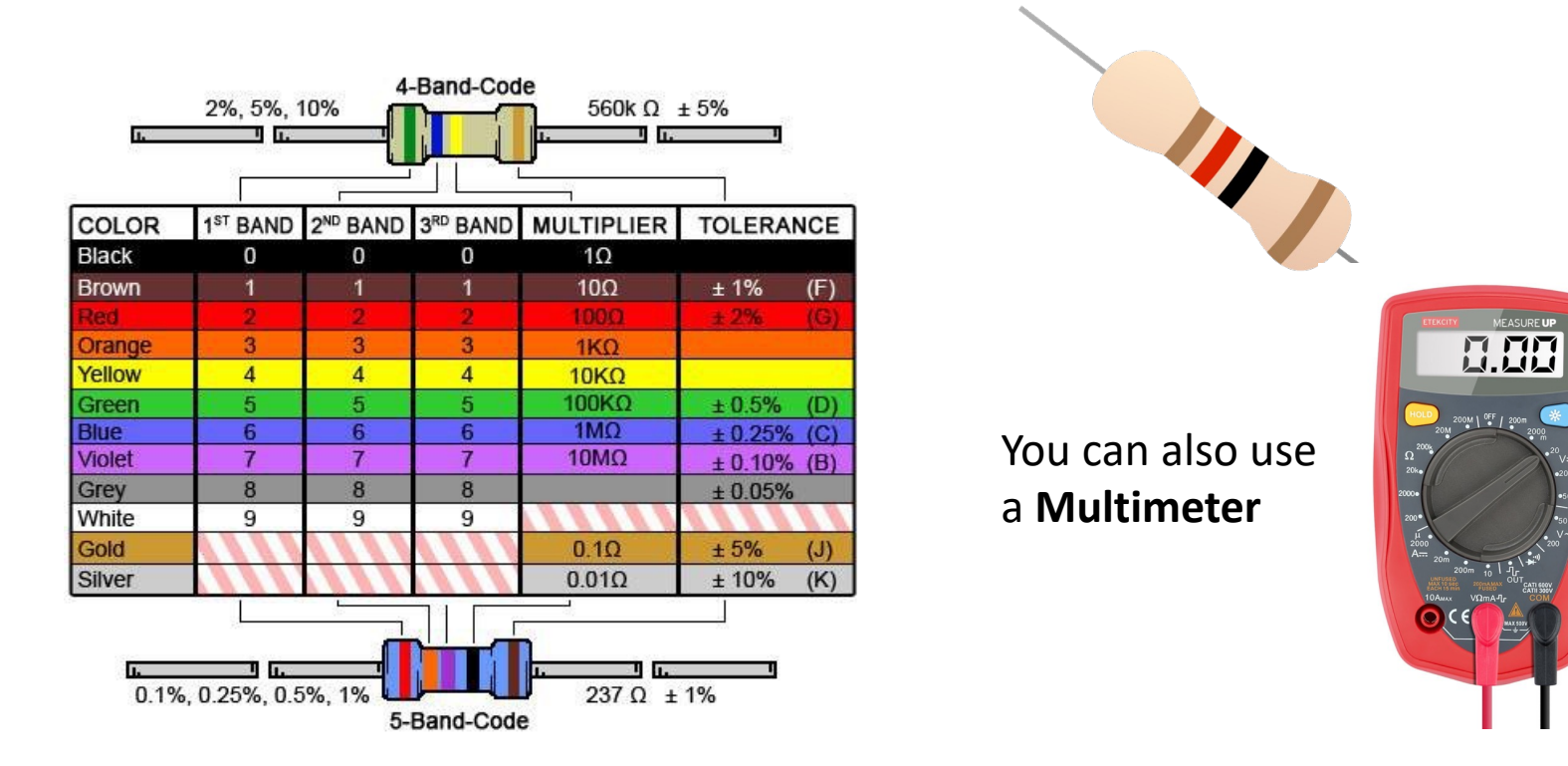

Resistor Calculator: http://www.allaboutcircuits.com/tools/resistor-color-code-d

#### Blinking LED

```
import machine
import time
pin = 16led = machine.Pin(pin, machine.Pin.OUT)
while True:
    led.value(1)
    time.sleep(2)
    led.value(0)
    time.sleep(2)
```
# Pulse Width Modulation (PWM)

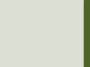

#### Controlling LED Brightness using F

- We've seen how to turn an LED on and off, but how we control its brightness levels?
- An LED's brightness is determined by controlling the amount of current flowing through it, but that req lot more hardware components.
- A simple trick we can do is to flash the LED faster to the eye can see!
- By controlling the amount of time, the LED is on verthere off, we can change its perceived brightness.
- This is known as *Pulse Width Modulation* (PWM).

#### Controlling LED Brightness using F

Below we see how we can use PWM to control the brightness of a LED

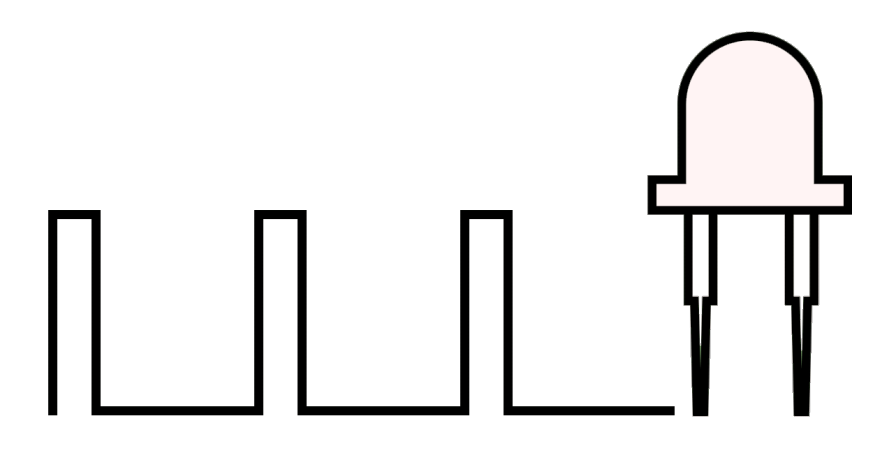

https://www.electronicwings.com/raspberry-pi/raspberry-pi-pwm-generation-using-python-

PWM on Raspberry Pi Pico: 16 bit gives 2^16 = 65536 different levels, i.e., from **0 to 65535**

https://docs.micropython.org/en/latest/library/machine.PWM.html

#### Pulse Width Modulation (PWM)

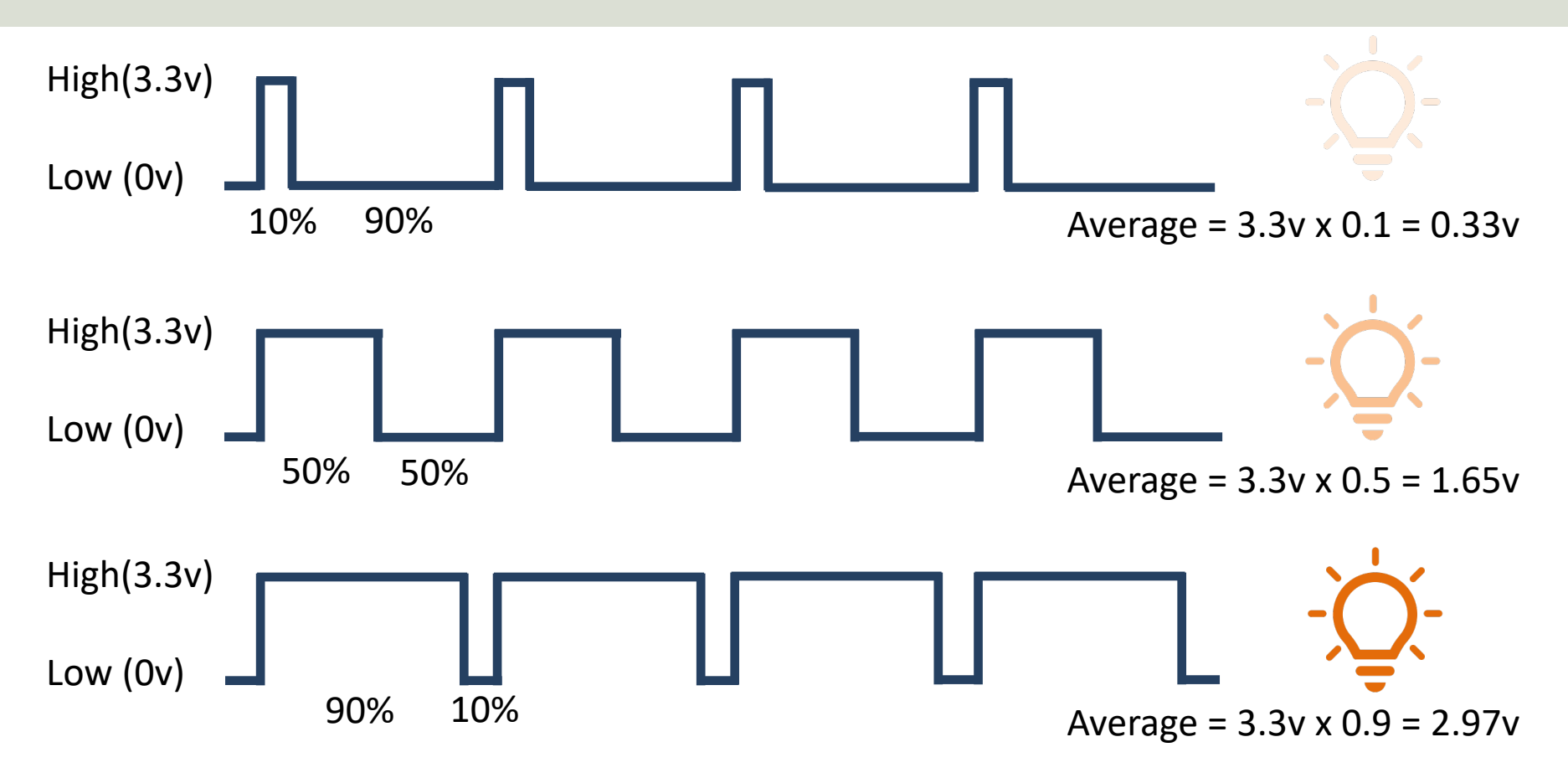

```
from machine import Pin, PWM
from time import sleep
pin = 16pwm = PWM(Pin(pin))
pwm.freq(1000)
N = 65535for brightness in range(N):
    pwm.duty_u16(brightness)
    sleep(0.0001)
```
pwm.duty\_u16(0) #Turn LED of when finished

from machine import Pin, PWM from time import sleep

```
pin = 16pwm = PWM(Pin(pin))
pwm.freq(1000)
```

```
start = 0step = 100stop = 65535
```
for brightness in range(start, stop, step): pwm.duty\_u16(brightness) sleep(0.01)

pwm.duty\_u16(0)

# TMP36 Temperature Sensor

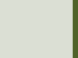

#### **TMP36 Temperature Sensor**

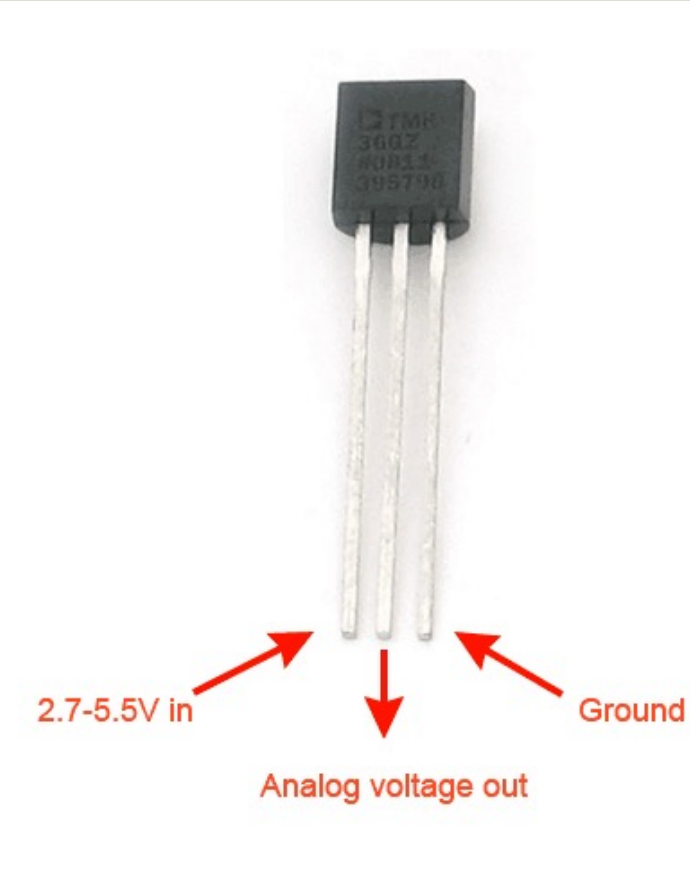

A Temperature sensor like TM36 solid-state technique to determi temperature.

They use the fact as temperature increases, the voltage across a di increases at a known rate.

https://learn.adafruit.com/tmp36-temperature-

#### Analog Values with Pico

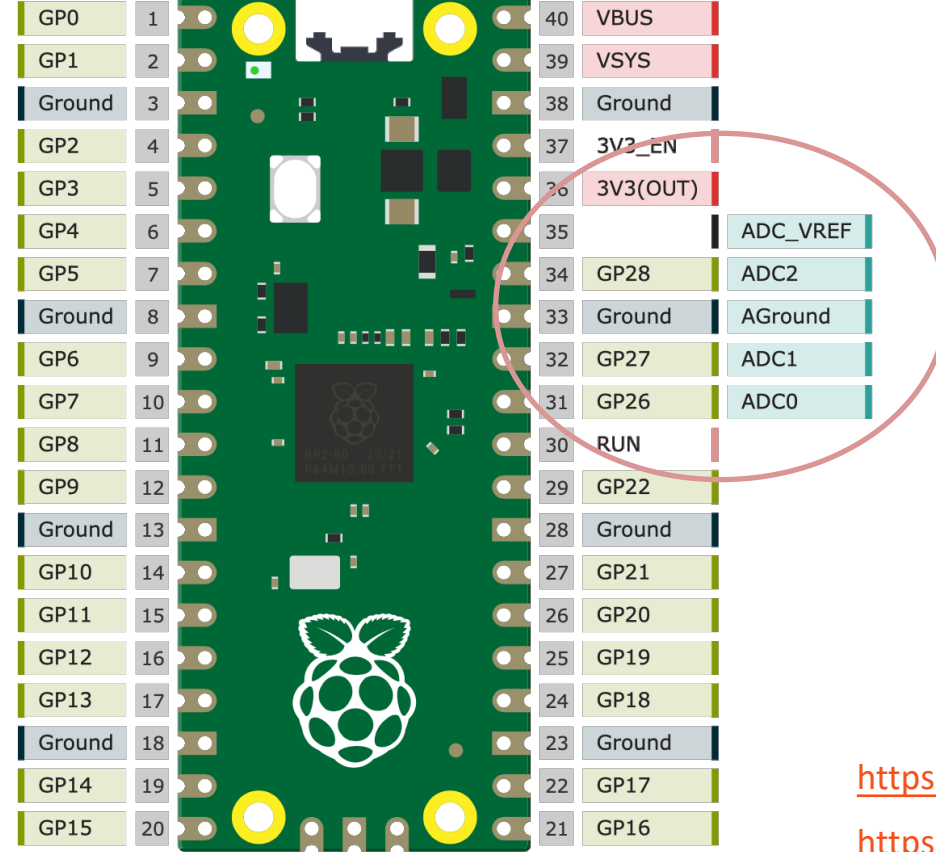

Raspberry Pi Pico has 3 An Inputs (ADC)

ADC 0 – Pin 26 ADC 1 – Pin 27 ADC 2 – Pin 28

s://pico.pinout.xyz

https://docs.micropython.org/en/latest/library/machine.

#### TMP36 Wiring

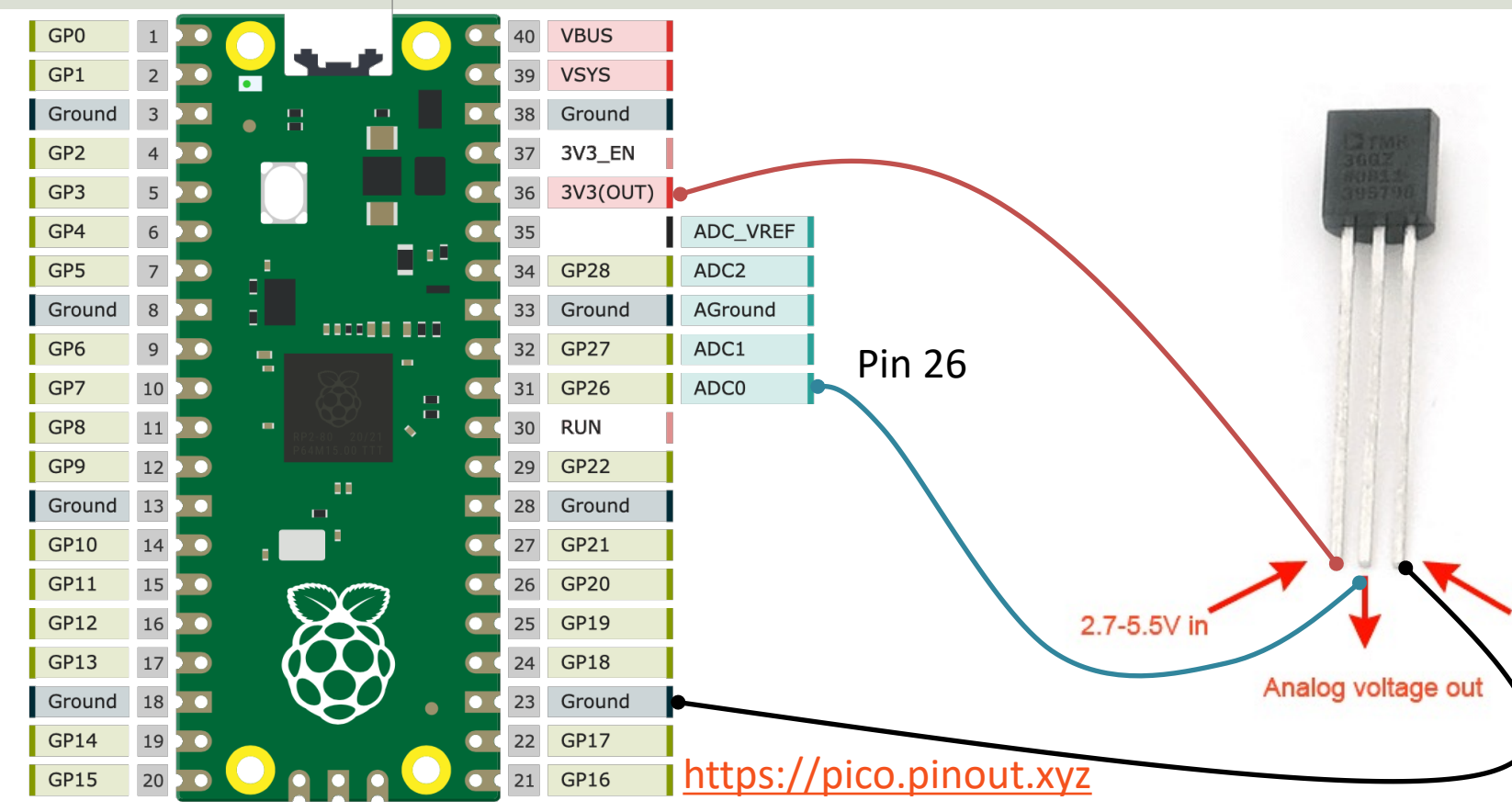

#### ADC Value to Voltage Value

Analog Pins: The built-in Analog-to-Digital Converter (ADC) on Pico is 16bit, producing values from 0 to 65535.

The read  $u16$  () function gives a value between 0 and 65535. It must be converted to a Voltage Signal 0 - 3.3v

```
ADC = 0 \rightarrow 0vADC = 65535 -> 3.3v
```
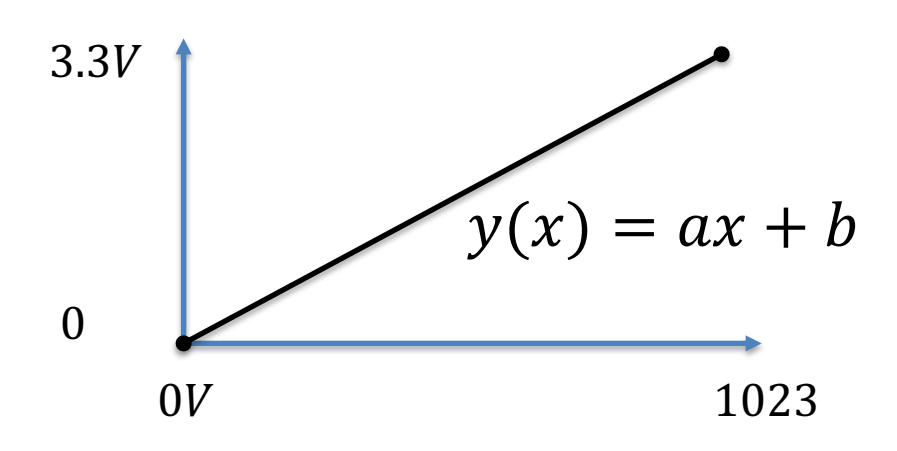

This gives the following conversion formula:

$$
y(x) = \frac{3.3}{65535}x
$$

#### Voltage to degrees Celsius

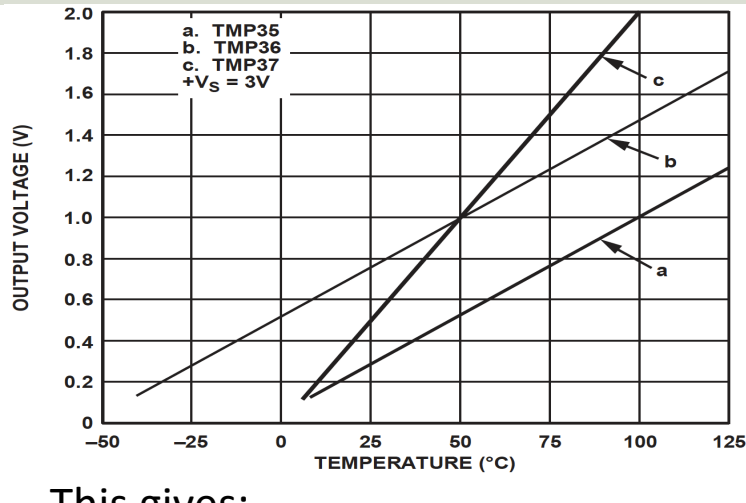

This gives:

$$
y - 25 = \frac{50 - 25}{1 - 0.75} (x - 0.75)
$$

Then we get the following formula:  $y = 100x - 50$ 

Convert from Voltage (V) to degrees ( From the **Datasheet** we have:

$$
(x_1, y_1) = (0.75V, 25^{\circ}C)
$$
  

$$
(x_2, y_2) = (1V, 50^{\circ}C)
$$

There is a linear relationship betweer Voltage and degrees Celsius:

$$
y = ax + b
$$

We can find a and b using the following known formula:

$$
y - y_1 = \frac{y_2 - y_1}{x_2 - x_1} (x - x_1)
$$

Datasheet: https://cdn-learn.adafruit.com/assets/assets/000/010/131/original/TMP35

#### TMP36 Example

```
from machine import ADC
from time import sleep
```

```
adepin = 26tmp36 = ADC(adcpin)
```

```
while True:
    adc_value = tmp36.read_u16()
    volt = (3.3/65535) *adc value
    deqC = (100*volt) - 50print(round(degC, 1))
    sleep(5)
```

```
The Thonny - C:\Users\hansha\OneDrive\Documents\Industrial IT and Automation\IoT\Raspberry Pi Pico\Code Examples\tmp36.py @ 4:12
                                                                                                             \Box\timesTools Help<br>33 A P D<br>achine import ADC
tmp36.py
                                                                                                                    \mathcal{O}_\mathcal{C}\mathbf{1}from time import sleep
   \overline{2}\overline{\mathbf{3}}adepin = 264
   5
       tmp36 = ADC(adopin)6
   \overline{7}while True:
             adc_value = tmp36.read_u16()8
   \overline{9}#print(adc value)
  10
  11volt = (3.3/65535)*adc_value12#print(volt)
  1314degC = (100 * volt) - 5015
             print(round(degC, 1))16
  17sleep(5)\mathcal{L}_{\mathcal{A}}\,<\rightarrowShell
>>> %Run -c $EDITOR CONTENT
                                                                                                                    \land25.7
  25.6
  27.5
  30.328.8
  27.226.8
  26.7
                                                                                                                    v
                                                                                       MicroPython (Raspberry Pi Pico) • COM6
```
# Running Pico without PC

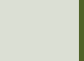

## R[unning Pico without PC](https://projects.raspberrypi.org/en/projects/getting-started-with-the-pico/9)

- If you want to run your Raspberry Pi Pico without it being attached to a computer, you can use an external USB Mi Power Supply (between 1.8V and 5.5V)
- To automatically run a MicroPython program, simply sav the device with the name **main.py**
- Save the main.py file on the Raspberry Pi
- Unplug the connection to your PC, then attach the USB I Power Supply
- Then the main.py should automatically run when the Pic starting

https://projects.raspberrypi.org/en/projects/getting-started-with-

## S[oft reboot command](https://projects.raspberrypi.org/en/projects/getting-started-with-the-pico/9)

- You can also click Ctrl + D in the Shell inside the Thonny force a soft reboot command.
- In both cases the "main.py" program should start to run automatically.

## PicoZero

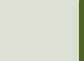

## PicoZero

- The **picozero** Python Library is intended to be a beginner-friendly library for using common electronics components with the Raspberry Pi Pico
- **It can be used instead of the machine Library in many cases**
- You install it like an ordinary Python Library using "pip install picozero" or from the "Manage Packages" window in the Thonny editor

https://pypi.org/project/picozero/ https://picozero.readthedocs.io https://github.com/RaspberryPiFoundation/picozero

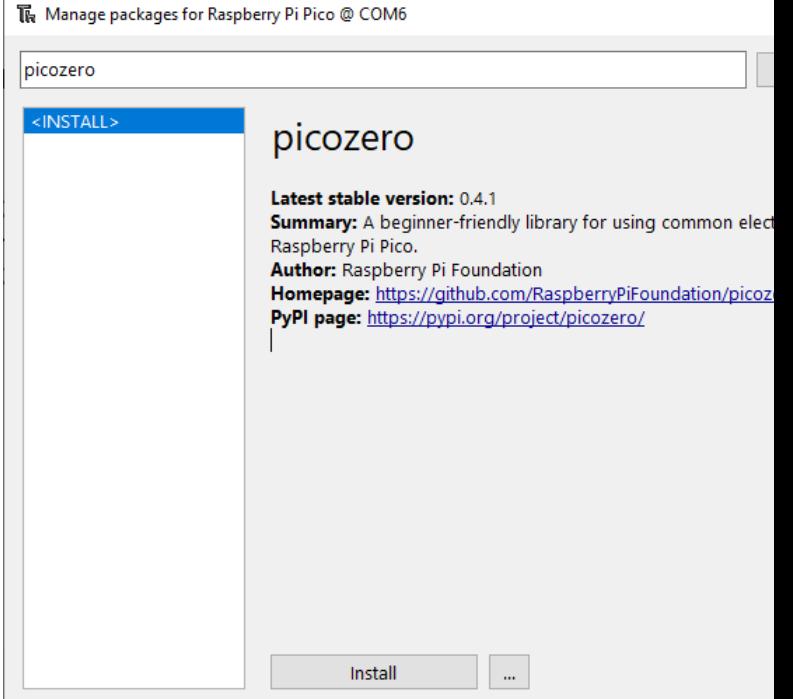

#### LED Example

```
from picozero import LED
from time import sleep
```
 $pin = 16$  $led = LED(pin)$ 

led.on() sleep(1) led.off()

#### LED Example v2

```
from picozero import LED
from time import sleep
```

```
pin = 16led = LED(pin)
```

```
while True:
    led.toggle()
    sleep(1)
```
## Raspberry Pi Pico Resourc

- Raspberry Pi Pico: https://www.raspberrypi.com/products/raspberry-pi-pi
- Raspberry Pi Foundation:

https://projects.raspberrypi.org/en/projects?hardware[]=pico

- Getting Started with Pico: https://projects.raspberrypi.org/en/projects/getting-started-with-the-picons
- MicroPython: https://docs.micropython.org/en/latest/index.html

#### Hans-Petter Halvorsen

#### University of South-Eastern Norway www.usn.no

E-mail: hans.p.halvorsen@usn.no Web: https://www.halvorsen.blog

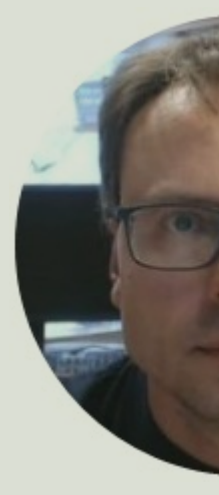

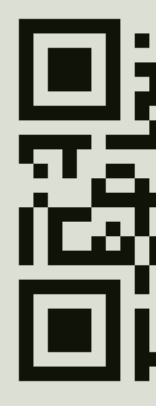